## **Moving All Files**

Moves all videos and still images to another media. Files that are moved will be deleted from the original media. Files with a protect mark will not be deleted from the original media.

*1* Select the playback mode.

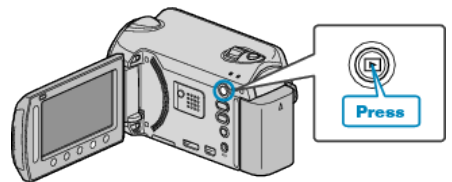

*2* Select video or still image mode.

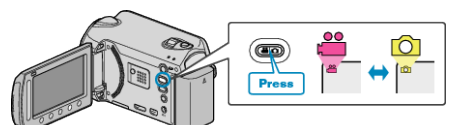

3 Touch  $\textcircled{\tiny{\textcircled{\tiny{M}}}}$  to display the menu.

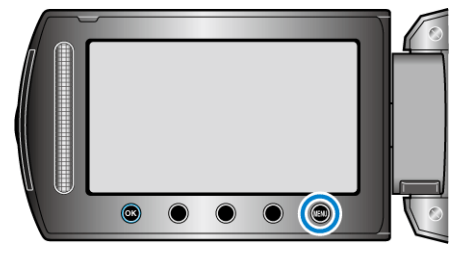

4 Select "EDIT" and touch  $\circledast$ .

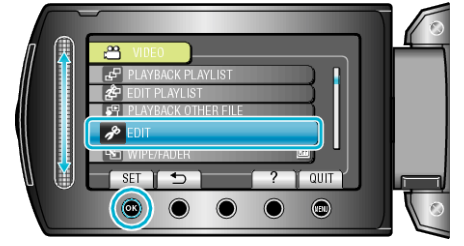

5 Select "MOVE" and touch  $\circledast$ .

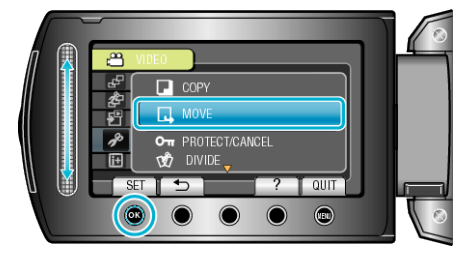

**6** Select the direction of moving and touch  $\textcircled{\tiny{\text{M}}}$ .

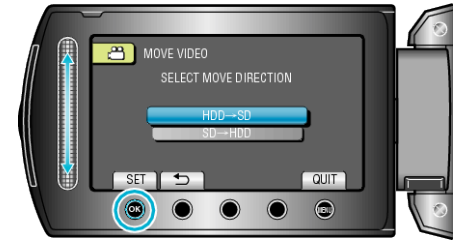

- The direction of moving varies with the model.
- 7 Select "MOVE ALL" and touch <sup>®</sup>.

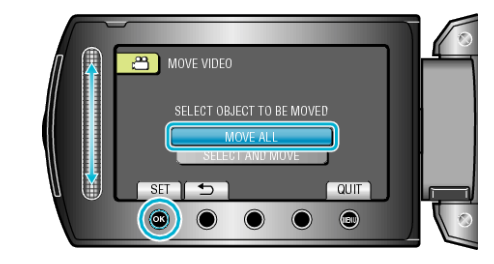

8 Select "YES" and touch  $@$ 

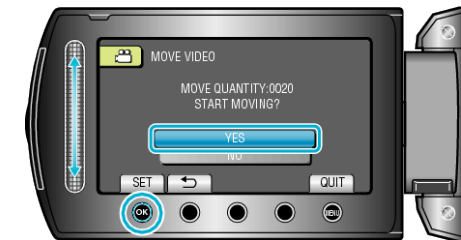

- Moving of files starts.
- After moving, touch <sup>®</sup>.